# **Student Logins**

**[Canvas](https://issaquah.instructure.com/login/canvas)***(be sure to search for the Issaquah Canvas link on the web)* 

*Username:* \*ISD Username *Password:* 7-digit ASB +ISD

## **[ClassLink](https://launchpad.classlink.com/issaquah)**

*Username:* \*ISD Username *Password:* 7-digit ASB

### **[Enriching Students](https://app.enrichingstudents.com/)**

*Username:* \*ISD Username@issaquah.wednet.edu

*Password:* set up when enrolled

**\*ISD Username:** 

**4 letters of last name, 3 of first name, 2-digit grad year**

*Example for* Ellen Ripley, class of 2028: RiplEll28 *Example if first or last name is shorter than the requirements:* Bruce Lee, class of 2028: LeeBru28

-- forgot password/locked out: click on "Reset Password" on **Enriching Students** login page, it will send a reset email to your school Outlook

#### **[Microsoft Office 365](https://www.office.com/)**

*Username:* \*ISD Username@issaquah.wednet.edu *Password:* 7-digit ASB

### **School Computer Login**

*Username:* \*ISD Username *Password:* 7-digit ASB

## **[Skyward](https://www01.nwrdc.wa-k12.net/scripts/cgiip.exe/WService=wissaqus71/fwemnu01.w)**

*Username:* \*ISD Username *Password:* from counseling

**[XELLO](https://login.xello.world/)** *(for high school & beyond planning – a grad. requirement)*

**Preferred access through ClassLink** (see login info above) or:

*Username:* ISSA- 4 letters of your last name, 3 letters of first name, 2-digit grad year (and if name is less than 4 letters/3 letters, enter spaces). *Password:* 7-digit ASB

**Student Tech Help Line** 425-837-6371

**District Secondary Digital Tools page:** <https://www.isd411.org/academics/digital-resources>

## **Acronyms, Apps, Terms, etc. - by Department**

#### **Humanities**

*Writing Terms* MT & BTs Thesis BTS/Body Thesis Statements

*History Terms* Historical Concept (HC) and OPCVL

*SHS Humanities Terms* Block and Split Block Integration – LA/SS

*Apps:*

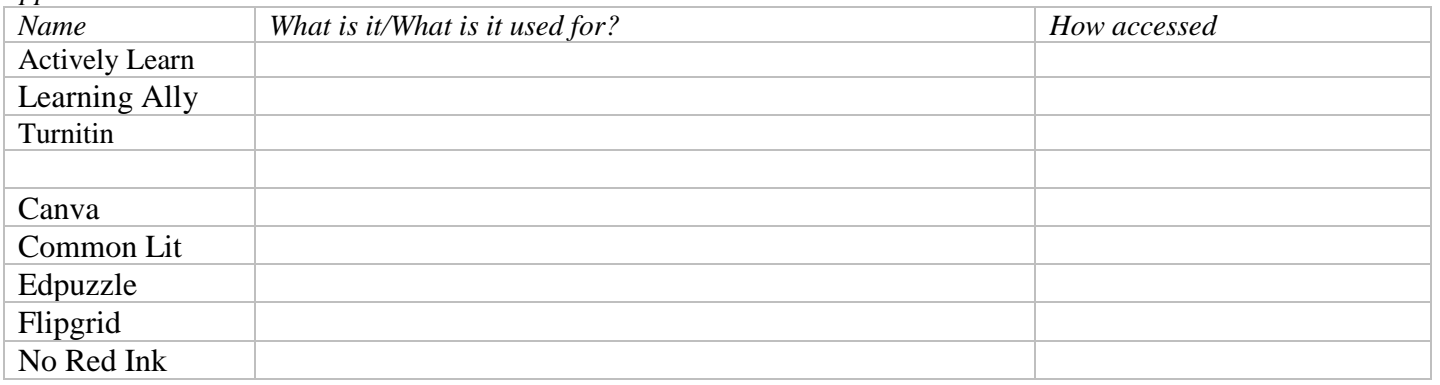

#### **IB Terms**

<https://blogs.ibo.org/blog/2017/11/08/ib-terms-explained/>

**CAS**: Creativity, Activity, Service. This is the major 'out of class' requirement for the IB students. Students complete a long-term project with at least 150 hours of documented activities in the areas of creativity, action and service and meet 8 learning outcomes. [\(details\)](https://www.ibo.org/programmes/diploma-programme/curriculum/creativity-activity-and-service/)

**CP**

**DP**: Diploma Program. The final 2 years of high school for an IB student pursuing the full diploma.

**EE**: Extended Essay. A research paper of up to 4,000 words on a topic of interest to you in a subject you are/will study in the IB Program. This independent research is completed under guidance of a school employed supervisor of their choice. [\(details\)](https://www.ibo.org/programmes/diploma-programme/curriculum/extended-essay/what-is-the-extended-essay/)

**HL/SL: Higher Level/Standard Level**. Diploma students take a combination of HL and SL IB courses. Higher Level courses are always two-year courses culminating in May of the senior year.

**IA: Internal Assessment**. These refer to various assignments in each subject that are conducted during the course, assigned and evaluated by the teacher, and then a sample set is sent off to IB moderators to validate or modify the marks assigned by the classroom teachers. In history, for example, the IA is a research project on a topic of the student's choice; in science, the IA is the documented record of the student's lab work.

**EA:** These assessments are graded by trained IB examiners. External assessments include the written IB exams taken by the student at the end of a DP course, normally in their second year of the Diploma Programme. In some courses, including film, the external assessment is a textual analysis. In visual arts, studio work is assessed.

**Papers** (1, 2, 3): This is essentially an IB term for examination papers. Each subject takes at least 2 and sometimes 3 papers as part of the IB exam for that subject. Almost all of these areessay questions (sciences have one multiple choice paper out of 3 papers total in science).

**TOK**: Theory of Knowledge. This is the "capstone" course of the IB program. While each classtouches on aspects of TOK, the actual course is taken in the senior year. Students complete aTOK presentation and TOK essay as part of the course.

Command Terms IBIS and MyIB Manage Back

From Chris: I think your list below is sufficient for students and parents. Some clarity on a couple of them:

- The papers 1-3 all vary in format, and some subjects only have 2 papers not 3.
- An IO is an IA, it is just an oral recording rather than a paper submitted in say Economics or lab work in Science.
- If you are going to have IA you might want to add EA externally assessed for the group 6 subjects and a couple others that have school-based assignments overseen by teachers but NOT graded by teachers, opposed to IA that is overseen by teachers AND graded by teachers (moderated by IBO).
- Command Terms the list of definitions supplied by IB that tell students what "define" and "analyze" means in different subjects.
- If your list includes staff I would add IBIS/eCoursework and MYIB IBIS is the administrative page that allows for student registration and student work upload and MyIB is the teacher resource center for all things subject and policy related to instructing subject matter.

Library (all information can be found via student's HS Library class on Canvas)

[Skyline Library Page](http://www.msbacon.com/)

[Database Passwords](http://www.msbacon.com/documents/SkyLineHS_priv.pdf) *(and the password for this is: spartans)*

[Library Catalog](https://library.issaquah.wednet.edu/common/welcome.jsp?site=120)

[NoodleTools](http://www.msbacon.com/documents/NoodleTools_General.pdf) *(research support: source collection, note cards, etc)*

## **Math**

*Apps:* ALEKS Desmos TI Navigator (mainly teachers but there is a student version for calculators) enVision (online book but through Classlink) ConnectedED (also through Classlink) Kahoot and Quizizz.

*terms:*

test corrections, retakes, quiz points back, four-function calculator (simple one that adds, etc), scientific calculator, graphing calculator show all work, explain, simplify, simplest terms, reduce, round to \_\_\_ number of decimal places, or 3 significant figures (IB )

### **Science**

*Apps*: LoggerPro – software program designed to collect, display and analyze data Gizmos Virtual Labs - interactive math and science virtual labs and simulations PhET Simulations - interactive math and science simulations Pivot Interactives - simulations, interactive video, hands-on data NAAP Labs (Nebraska Astronomy Applet Project - Online Labs for Introductory Level Astronomy World Wide Telescope - a tool for showcasing astronomical data and knowledge.

*Acronyms*: NGSS – [Next Generation Science Standards](https://www.nextgenscience.org/) WCAS – [Washington Comprehensive Assessment of Science](https://www.k12.wa.us/student-success/testing/state-testing/washington-comprehensive-assessment-science) (state test assessed at 11<sup>th</sup> grade)

## **World Language**

*Apps:* Quizzlet- Vocabulary learning site Conjuguemos.com - variety of verb learning games for practice in conjugating Online Textbooks Chinese: Integrated Chinese Access via<https://app.chengtsui.co/auth/login>with ISD emails as username and a district provided password French and Spanish: VHL Central Access via ClassLink with district provided login Japanese: Adventures in Japanese Access via:<https://aij.cheng-tsui.com/> with district provided login